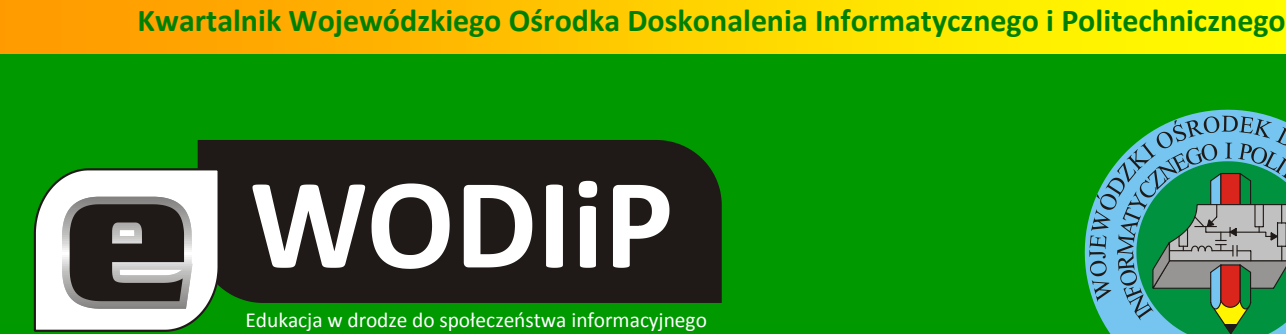

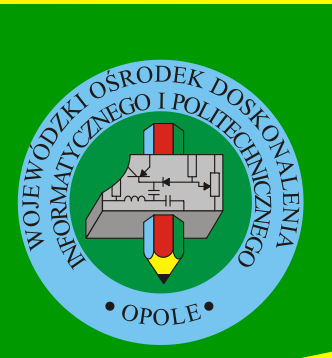

**Nr 9 (lipiec)/2010**

## **SPIS TREŚCI**

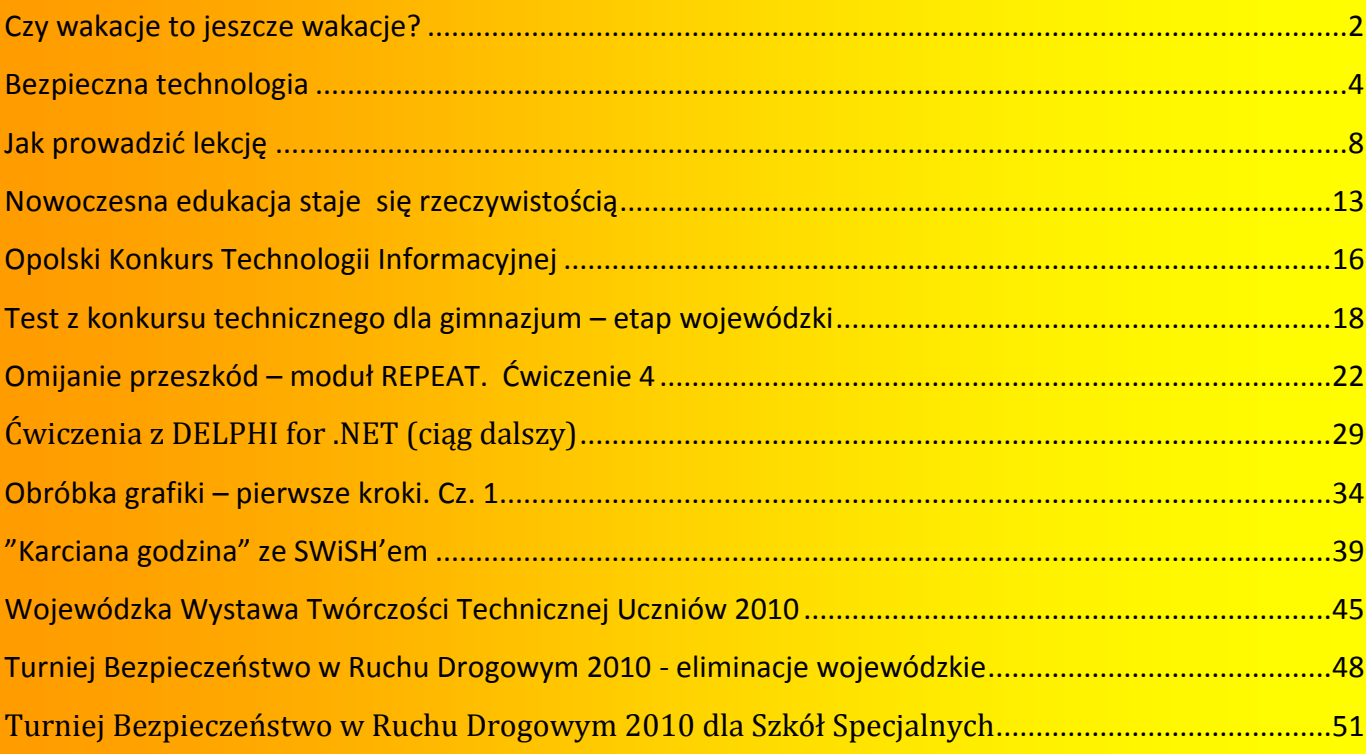

**http://kwartalnik.wodip.opole.pl**

**kwartalnik@wodip.opole.pl**

## <span id="page-1-0"></span>**Czy wakacje to jeszcze wakacje?**

**WODIP** 

**Lesław Tomczak**

olejny rok wytężonej pracy za Państwem i uczniami, kolejny rok nowych wyzwań i doświadczeń. Od pewnego czasu zastanawiam się ile jest szkoły w szko- $\blacktriangle$ le, i ile wakacji z wakacji ma nauczyciel. Nowe technologie, tempo zmian i konieczność dostosowania edukacji do zmieniającego się modelu funkcjonowania państwa wymusza zmiany w edukacji. A przecież znaczenie słowa edukacja nie zmienia się, jest takie jak było od samego początku, zmienia się tylko jej model. K

Dziś uczeń jest coraz bardziej zagubiony w codziennym życiu i coraz bardziej szuka "ręki mistrza", która go poprowadzi. Na co dzień tego nie widzimy, ale bardzo odczuwamy skutki, uczniowie są coraz bardziej "trudni" i dociekliwi, nie koniecznie w naukowym tego słowa znaczeniu. Uczeń zamyka się w swoim świecie i jest coraz bardziej samotny i jest to samotność w sieci. Sieć zaczyna w niebezpieczny sposób wypierać kontakty bezpośrednie i próbuje zastąpić mistrza. Uczeń bardziej ufa temu co jest w internecie niż temu co mówi "mistrz". Na dodatek uczniowie w coraz większym stopniu zaczynają wybierać kontakt z rówieśnikami z wykorzystaniem mediów niż kontakt bezpośredni.

Czy wakacje będą sprzyjać wyjściu ucznia z matni komórek i internetu czy też wzmocnią osamotnienie i utwierdzą w poczuciu, że internet i komórka "załatwi" wszystko?

Wracając do szkoły, czy szkoła potrafi jeszcze pozytywnie zaskoczyć ucznia i pełnić rolę mistrza? Czy też wszędobylska papieromania i uczenie pod egzamin wygra z "mistrzostwem" szkoły?

Dziś pokazujemy Państwu jak wyglądały prowadzone przez nas konkursy uczniowskie w minionym roku szkolnym. Konkursy, które mają stworzyć uczniom szanse rozwoju przy wsparciu nauczyciela. Może istnieje pilna potrzeba ukierunkowania konkursów na

inne zagadnienia, lub konieczna jest zmiana formuły konkursów, aby w pełni spełniły swoją rolę? Zapraszam Państwa do dyskusji na ten temat. Łamy naszego kwartalnika są dla Państwa otwarte.

**WODIIP** 

Oczywiście uczniom życzymy jak najwięcej wakacyjnych kontaktów z rówieśnikami na świeżym powietrzu, ruchu i śmiechu a Państwu, aby wakacje były wakacjami i odpoczynkiem.

Zapraszam Państwa do wspólnej pracy nad dwoma problemami: wykluczenie cyfrowe rodziców i dziadków oraz profilaktyka zawłaszczenia cyfrowego umysłów dzieci.

Wakacje to czas uwolnienia umysłów może zechcecie Państwo pomóc nam zbudować program, który sprosta wyżej postawionym problemom. Jeśli tak to proszę o informacje na e-mail: [tom@wodip.opole.pl](mailto:tom@wodip.opole.pl)

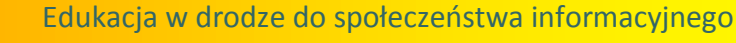

## <span id="page-3-0"></span>**Bezpieczna technologia**

**Witold Rudolf**

Od ponad 200 lat nauczanie wspomagane jest standardowym zestawem "pomocy dydaktycznych": tablica, kreda, tablice poglądowe (mapy, schematy itp.), podręcznik i notatki ucznia.

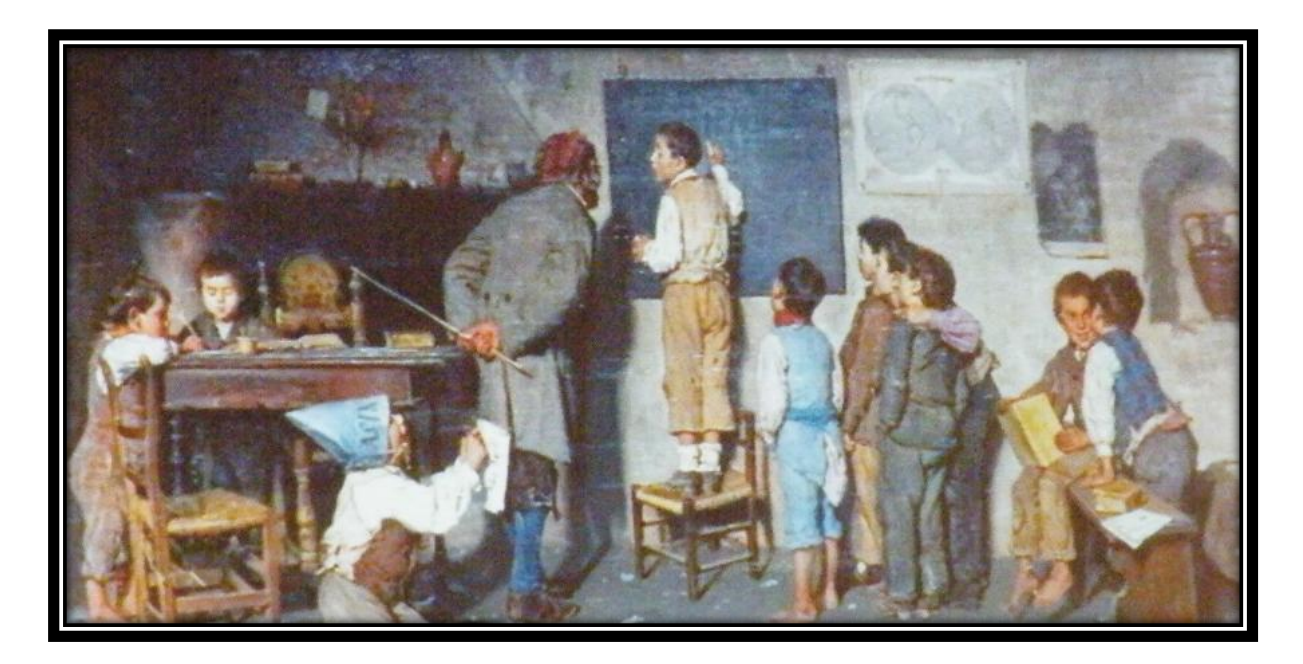

Postęp przejawia się w wyeliminowaniu rózgi i wprowadzeniu modeli (np. preparaty). Tymczasem mamy rok 2010, technologia wpycha się do szkoły wszystkimi możliwymi kanałami. W kieszeniach uczniowskich leżą komputery, o których 20 lat temu nie mogliśmy marzyć. Większość z "telefonów" (rozważania, czy to jeszcze telefon wykraczają poza ramy tego tekstu) ma dostęp do wiedzy on-line: w końcu w Internecie znajdziesz każdą informację. A tymczasem nauczyciele starają się uczyć tak, jak przed laty sami byli uczeni.

Do naszych szkół trafia coraz więcej nowoczesnego sprzętu multimedialnego z tzw. ICT (ang. *Information and Communication Technology*). W warsztacie dzisiejszego nauczyciela obok kredy i podręcznika pojawia się nowy wymiar. Często jednak wprowadzenie na lekcję geografii, matematyki, chemii czy języka dodatkowego narzędzia: komputera, projektora multimedialnego czy tablicy interaktywnej spotyka

## a WODIIP

się z jawnym lub nie oporem nauczyciela. I to pomimo faktu, że sprzęt jest dostępny w szkole a nauczyciele zostali przeszkoleni w jego obsłudze.

Dlaczego tak się dzieje? Dlaczego nauczyciel, który używa swobodnie komputera w domu do przygotowania rozkładu materiału czy korespondencji ze znajomymi jednocześnie broni się przed włączeniem ICT do własnego procesu dydaktycznego?

Być może problem tkwi w poczuciu bezpieczeństwa. "Technologia" używana od lat daje poczucie bezpieczeństwa. Wiem, co trzeba zrobić, gdy skończy się kreda albo uczeń zapomni podręcznika. Ale co mam zrobić, gdy przygotowywana godzinami lekcja z wykorzystaniem fragmentów filmu (animacji, pokazów – niepotrzebne skreślić) rozsypie się, bo nie włączy się projektor? A jak zablokuje się komputer? Nie włączy się film, bo ponoć trzeba jakieś kodeki? Ja się napracuję, a uczniowie będą się ze mnie śmiać. Lepiej zostanę przy sprawdzonych, znanych metodach nauczania.

Każda technologia musi być bezpieczna. W latach 80-tych posiadanie w domu kolorowego telewizora Rubin należało do sportów ekstremalnych: zapali się, czy nie? Dziś telewizory są bezpieczne, nie boimy się ich. Ale kto pojechałby autobusem, który najprawdopodobniej się zepsuje?

Musimy mieć poczucie bezpieczeństwa w kontakcie z technologią. Szkoła musi włączyć nowoczesną technologię w proces dydaktyczny, pokazać uczniowi, jak używać Internetu, komputera, multimediów do rozwijania własnej osobowości i pogłębiania wiedzy. Ale wszyscy użytkownicy technologii muszą czuć się bezpiecznie. I nie chodzi tu o ryzyko porażenia prądem przy podłączaniu projektora. Mówimy tu o subiektywnym poczuciu bezpieczeństwa użytkownika: nawet jeśli wydarzy się coś niespodziewanego, poradzę sobie. Albo samodzielnie, albo wiem, kto mi podpowie. Wiem, jak zachować się w takiej sytuacji.

Wydaje się, że zapewnienie bezpiecznego korzystania z narzędzi ICT w szkole leży w gestii dyrekcji placówki. Odpowiednie przygotowanie nauczycieli, dobór moż-

## a WODIIP

liwie bezawaryjnych rozwiązań sprzętowych, programowych i organizacyjnych to podstawa. Niezbędna staje się w szkole osoba "administratora", lidera technologii ICT, kogoś, kto szybko pomoże nauczycielowi w razie wystąpienia problemu. Nie jutro, nie za godzinę. Bo trzeba prowadzić lekcję. Teraz.

Nauczyciel decydujący się na włączenie narzędzi ICT do procesu dydaktycznego **musi** mieć poczucie bezpieczeństwa. W szkole muszą zatem zostać opracowane odpowiednie procedury awaryjne, gotowe schematy działań w przypadku wystąpienia problemu. Co ma zrobić nauczyciel, gdy nie włączy się komputer? Gdy na pendrive przyniesionym przez ucznia antywirus wykryje podejrzane obiekty? Jak skalibrować tablicę interaktywną? I tak dalej …

Najlepiej byłoby, gdyby nauczyciel samodzielnie potrafił rozwiązać każdy problem. Czasem wystarczy docisnąć kabelek czy zrestartować komputer lub odpowiednio zinterpretować komunikat widoczny na ekranie. Wymaga to jednak stałego doskonalenia umiejętności. W szkole, w której intensywnie mają być używane narzędzia ICT, niezbędne wydają się regularne spotkania szkoleniowe nauczycieli w ramach WDN z wymianą doświadczeń i uwag. Konieczne jest także doskonalenie nauczycieli na specjalistycznych kursach.

Nie można założyć, że "nauczyciel sam się nauczy". Nakład pracy potrzebny do przygotowania lekcji aktywizującej z wykorzystaniem tablicy interaktywnej jest nieporównywalnie większy niż przy wykorzystaniu klasycznej tablicy. Nauczyciel musi mieć pewność, że będzie w stanie przeprowadzić przygotowaną lekcję i wykorzystać przygotowany materiał. Postawa "zobaczymy, może zadziała" sprawdzi się na 2-3 lekcjach. Potem sprzęt trafi do magazynu. Zadziałało, ale ile mnie to kosztowało…

Podsumowując: wprowadzenie ICT do procesu dydaktycznego, rzeczywiste i efektywne włączenie nowoczesnych technologii do nauczania wymaga zapewnienia użytkownikowi poczucia "bezpieczeństwa technologicznego". Konieczne jest zatem:

- zapewnienie wygodnego dostępu do niezawodnego sprzętu
- zapewnienie wsparcia kompetentnej osoby pomagającej **natychmiast** w usunięciu problemu
- opracowanie i przećwiczenie procedur awaryjnych

**WODIP** 

 ciągłe doskonalenie nauczycieli zarówno w formie WDN jak i kursów specjalistycznych

Poczucie bezpieczeństwa u nauczycieli sprawi, że nowoczesne rozwiązania z zakresu ICT zostaną włączone w proces dydaktyczny w najbardziej efektywny sposób. Nie po to, by zastąpić podręczniki, ale by wskazać uczniom, jak celowo korzystać z nowoczesnej, powszechnie dostępnej technologii dla rozwoju własnej wiedzy i osobowości. Dajmy szansę naszym nauczycielom.

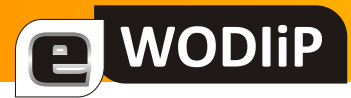

## <span id="page-7-0"></span>**Jak prowadzić lekcję**

#### **Beata Bułka**

#### **Konspekt zajęć edukacyjnych w podającym modelu nauczania<sup>1</sup>**

*Wiedza jest drugim słoocem dla tych, którzy ją posiadają*

#### Heraklit z Efezu

Na pytanie zawarte w temacie próbowało odpowiedzieć wielu polskich i zagranicznych pedagogów, w tym miejscu nie sposób ich wszystkich wymienić.<sup>2</sup> Próbowało ale czy skutecznie? Czy jest jakiś wzór, szablon, schemat, na którym moglibyśmy się oprzeć pisząc swój własny konspekt do wybranej lekcji? Czym jest konspekt, czym scenariusz<sup>3</sup>, a czym plan lekcii? Takich problemów moglibyśmy zbudować wiele, bo przecież, jak powiedział Georg Bernard Shaw *Wiedza nie rozstrzygnie jednego problemu, bez stworzenia dziesięciu nowych*. Zanim jednak spróbujemy odpowiedzied sobie na powyższe pytania warto przypomnied sobie kilka istotnych informacji na temat interesującego nas aspektu procesu kształcenia.

W zależności od postawionych celów lekcji (głównego i szczegółowych, które warto zoperacjonalizować) możemy wyróżnić różne **modele nauczania<sup>4</sup>,** między innymi wymieniany jest model nauczania podającego. Teoretyczne i empiryczne podstawy modelu nauczania podającego bardzo szczegółowo przedstawił R. Arends w swoim dziele *Uczymy się nauczad*. Model nauczania podającego stanowi adaptację modelu zwanego czasami metodą organizującej zapowiedzi. Polega on na tym, że nauczyciel zanim przystąpi do

 $\overline{a}$ 

 $1$  Artykuł ten zapoczątkowuje cykl tematyczny.

<sup>2</sup> Patrz literatura przedmiotu.

<sup>&</sup>lt;sup>3</sup> Bułka B.: Scenariusz zajęć edukacyjnych. In: "eWODIiP. Edukacja w drodze do społeczeństwa informacyjnego". [online] 2009, nr 6 s. 4-8. ISNN 1899-8534 [dostęp 25 czerwca 2010]. Dostępny w Word Wide Web: < http://kwartalnik.wodip.opole.pl/>.

<sup>4</sup> Model nauczania, czyli model dydaktyczny, który można opisać ze względu na typ wyników uczenia się, do których prowadzi, jego syntaksę, czyli ogólny tok lekcji opartej na tym modelu, oraz środowisko dydaktyczne. cyt. za Arends R. I.: Uczymy się nauczać. Wyd. 3 zmienione. Warszawa. WSiP. 1994. s. 259. ISBN 83-02-08576-6

podawania nowych informacji, dostarczył uczniom organizującej zapowiedzi, a podając nowe informacje, wzbogacał i intensyfikował myślenie uczniów.

Z modelami nauczania ściśle powiązana jest różnorodność typów lekcji. Wincenty Okoń podzielił lekcje na: podające, operacyjne, eksponujące i problemowe<sup>5</sup>. W niniejszych rozważaniach skupimy się na lekcji podającej, która jest najczęściej realizowana, co świadczy o tradycjonalizmie dydaktycznym. Popularnośd tego typu lekcji wynika z faktu jej względnej elastyczności. Cecha ta świadczy o występowaniu kilku odmian lekcji w zależności od jej ogniw dominujących. Boris P. Jesipow wyodrębnił następujące typy lekcji podającej:<sup>6</sup>

 $\triangleright$  lekcje kombinowane

**a** WODIIP

- $\triangleright$  lekcje, na których wprowadza się nowy materiał
- $\triangleright$  lekcje, na których ma miejsce utrwalanie wiadomości
- $\triangleright$  lekcje, mające na celu uogólnianie i systematyzację materiału
- $\triangleright$  lekcje, mające na celu kształtowanie umiejętności i nawyków
- $\triangleright$  lekcje, na których ma miejsce sprawdzanie wiadomości.

Podstawowy typ tego postępowania to lekcja obejmująca następujące momenty procesu kształcenia:

- $\triangleright$  organizacyjne i psychiczne przygotowanie klasy do pracy
- $\triangleright$  sprawdzenie pracy domowej

 $\overline{a}$ 

- $\triangleright$  przedstawienie i opracowanie nowych treści
- $\triangleright$  integrowanie nowych treści z dawniej nabytymi i ich systematyzowanie
- $\triangleright$  utrwalanie nowych treści przez próby stosowania ich w nowych sytuacjach

<sup>&</sup>lt;sup>5</sup> Okoń W.: Wprowadzenie do dydaktyki ogólnej. Wyd. 3 popr. Warszawa: Wydawnictwo "Żak". 1996. s. 320-324. ISBN 83-86770-21-X

<sup>6</sup> Jesipow B. P.: Podstawy dydaktyki. Warszawa. PIW. 1971; podaję za Okoń W. op. cit. s. 320

 $\triangleright$  wyjaśnienie założeń pracy domowej<sup>7</sup>.

**WODIP** 

Natomiast według Arendsa nauczanie podające jest ześrodkowane na nauczycielu a tok lekcji podającej przechodzi przez cztery główne fazy:

- przedstawienie celów lekcji i wywołanie w uczniach nastawienia do uczenia się
- $\triangleright$  podanie organizującej zapowiedzi
- $\triangleright$  podanie nowych wiadomości
- > sprawdzenie stopnia zrozumienia informacji oraz rozwijanie myślenia uczniów<sup>8</sup>.

W oparciu podane, choć bardzo lakonicznie, informacje poniżej zostały podane wzory konspektu lekcji podającej oraz schemat graficzny syntaksy<sup>9</sup> wg Arendsa.

## **Konspekt lekcji podającej<sup>10</sup>**

Przedmiot:

Data: Klasa:

Temat:

Cel ogólny:

Cele szczegółowe w poszczególnych dziedzinach (można je zoperacjonalizowad):

Metody nauczania-uczenia się:

Formy pracy uczniów:

Środki dydaktyczne:

Czas trwania lekcji:

Miejsce lekcji:

 $\overline{a}$  $7$  Okoń W.: op. cit. s. 321

<sup>8</sup> Arends R. I.: Uczymy się nauczać. Wyd. 3 zmienione. Warszawa. WSiP. 1994. s. 260. ISBN 83-02-08576-6

<sup>9</sup> Syntaksa, najkrócej mówiąc składnia, lub dawna klasa szkolna, w której uczono składni ale tutaj rozumiemy ją jako ogólny bieg lekcji.

<sup>10</sup> Opracowanie własne w oparciu o literaturę przedmiotu

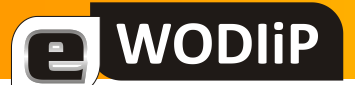

### **Przebieg lekcji**

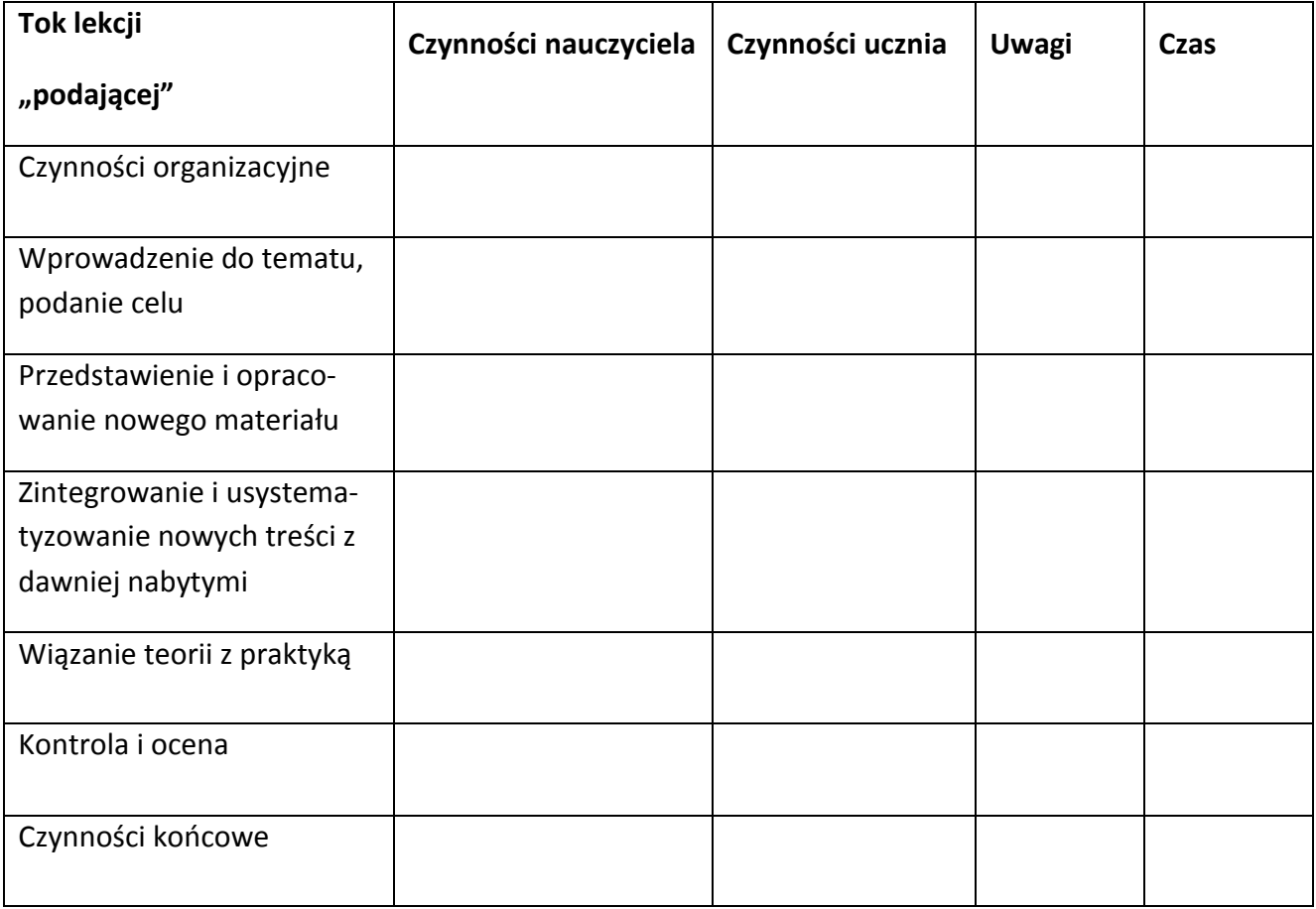

### **Syntaksa modelu podającego wg Arendsa<sup>11</sup>**

Przedmiot:

Data: Klasa:

Temat:

Cel ogólny:

Cele szczegółowe w poszczególnych dziedzinach (można je zoperacjonalizowad):

Metody nauczania-uczenia się:

Formy pracy uczniów:

Środki dydaktyczne:

 $\overline{a}$  $11$  Arends R. I.: op. cit. s. 276

#### Czas trwania lekcji:

#### Miejsce lekcji:

![](_page_11_Picture_117.jpeg)

Aby przeprowadzić ciekawą i efektywną lekcję nie wystarczy poznać teoretyczne podstawy modelu nauczania podającego. Rzecz tkwi w trafnych decyzjach i umiejętności realizowania ich we wszystkich trzech stadiach: przedlekcyjnym, śródlekcyjnym i zamykającym. Czego państwu i sobie życzę.

Autorka

## <span id="page-12-0"></span>**Nowoczesna edukacja staje się rzeczywistością**

**Adam Koj**

Projekt systemowy nr POKL.09.02.00-16-017/09 pn. "**Innowacyjna Szkoła Zawodowa**" jest dofinansowany ze środków Unii Europejskiej w ramach Europejskiego Funduszu Społecznego, Program Operacyjny Kapitał Ludzki, Priorytet IX "Rozwój wykształcenia i kompetencji w regionach", Działanie 9.2 "Podniesienie atrakcyjności i jakości szkolnictwa zawodowego". Organizatorem projektu jest Wojewódzki Ośrodek Doskonalenia Informatycznego i Politechnicznego w Opolu.

Głównym celem projektu jest podniesienie atrakcyjności kształcenia w szkołach zawodowych oraz wprowadzenie innowacyjności związanych głównie z wykorzystaniem nowoczesnych środków ICT w nauczaniu. Nauczyciele mogą na dodatkowych zajęciach z uczniami zrealizować swoje pomysły, na które najczęściej nie ma czasu w napiętych programach nauczania. Dzięki różnorodności uczestniczących w projekcie szkół pod względem zawodów, do których przygotowują uczniów tematyka dodatkowych zajęć z uczniami jest naprawdę bardzo szeroka, od wykorzystania nowoczesnych technologii w fryzjerstwie, przez zawody branży gastronomicznej, rolniczej, ekonomicznej, aż do mechatroniki.

Zanim jednak rozpoczęły się zajęcia z uczniami w naszym ośrodku odbyło się łącznie 320 godzin warsztatów dla 120 nauczycieli z 30 uczestniczących szkół oraz warsztaty dla 30 szkolnych koordynatorów. W tej edycji projektu zaproponowaliśmy nauczycielom warsztaty w 4 modułach tematycznych:

- 1. Metodyka prowadzenia zajęć z wykorzystaniem ICT.
- 2. ePortfolio droga do kariery.
- 3. WebQuest, czyli budowanie własnej wiedzy w oparciu o Internet i inne źródła.
- 4. Wprowadzenie do mechatroniki.

## a WODIIP

Każdy z nauczycieli prowadzących 30 godzinne zajęcia pozalekcyjne ze swoją grupą mógł wykorzystać zdobytą na warsztatach wiedzę, umiejętności, czy materiały do zaplanowania tematyki swoich zajęć z uczniami. WODIiP w okresie ich trwania wypożyczał szkołom tablice interaktywne, zestawy robotów oraz 4 zestawy klocków Lego Mindstorm, które świetnie pozwalają pokazać podstawy mechatroniki.

4 najaktywniejszych uczniów z każdej szkoły (łącznie 120) uczestniczących w dodatkowych zajęciach projektowych miało możliwość "zdobycia" wyjazdu na Miedzynarodowe Targi Nowych Technologii **CeBIT Hannover 2010**. Wyjazd ten odbył się w dniach 4-6 marca br. i okazał się bardzo udanym i ciekawym doświadczeniem. Ogrom technologii jaki zobaczyliśmy, był niesamowity i pozwolił nam o wiele szerzej spojrzeć na zastosowanie nowoczesnych rozwiązań technologicznych praktycznie we wszystkich dziedzinach życia. Patrząc przez pryzmat prezentowanego na targach sprzętu i oprogramowania, mogliśmy sobie łatwo wyobrazić, jak za kilka lat będzie wyglądać funkcjonowanie nowoczesnych przedsiębiorstw, edukacji, czy zarządzania.

Inną formą aktywizowania uczniów było sfinansowanie im w ramach projektu 120 kursów nadających dodatkowe uprawnienia, takie jak np. kurs Prawa Jady kat. C, T lub B, kursy SEP, obsługi wózków widłowych, kurs pilota wycieczek i wiele innych. Kursy te realizowane były od lutego do czerwca 2010 przez opolskie firmy szkoleniowe.

Warto również podkreślić, że nauczyciele pracowali z małymi grupami (średnio 13 osób) co znacząco wpływało na komfort pracy uczniów i nauczycieli w pracowniach, a szkoły zostały wyposażone w nowoczesny sprzęt: netbooki, rzutniki multimedialne, skanery, aparaty cyfrowe oraz pomoce dydaktyczne zgodnie z przedstawionym zapotrzebowaniem, związanym z branżą, w której kształcą uczniów.

Dla uczniów, których w projekcie uczestniczy prawie 1500 zorganizowane zostały w kwietniu 3 konkursy, w których nagrodami były między innymi netbooki. Za-

## a WODIIP

uważyliśmy podczas rekrutacji, że dla młodzieży nagrody, wyjazd na targi CeBIT oraz możliwość zdobycia dodatkowych kwalifikacji był dużą motywacją, a nauczyciele byli bardzo zadowoleni z ich pracy podczas zajęć projektowych.

Wszystkie wypracowane materiały w formie elektronicznej opublikowane są przez nauczycieli na platformie E-Szkoła stworzonej specjalnie dla projektu ISZ, która miała swoją premierę 17 grudnia 2009 podczas konferencji promującej nowe technologie w edukacji. Na platformie każdy z nauczycieli opublikował również jeden przykładowy scenariusz swoich zajęć.

14 czerwca 2010 w Auli Błękitnej Uniwersytetu Opolskiego odbyła się uroczysta konferencja podsumowująca I edycję projektu, podczas której najaktywniejsi uczniowie wraz ze swoimi nauczycielami zaprezentowali swoje osiągnięcia i wypracowane materiały.

Zapraszamy wszystkich zainteresowanych projektem na dedykowaną projektowi ISZ platformę E-Szkoła [www.isz-portal.wodip.opole.pl](http://www.isz-portal.wodip.opole.pl/) oraz na oficjalną stronę internetową projektu [www.isz.wodip.opole.pl](http://www.isz.wodip.opole.pl/), na której m.in. można zobaczyć jak na zajęciach projektowych pracują uczniowie oraz śledzić bieżące wydarzenia.

> Kierownik Projektu Innowacyjna Szkoła Zawodowa *Adam Koj*

# <span id="page-15-0"></span>**Opolski Konkurs Technologii Informacyjnej**

**WODIP** 

**Sebastian Cichon** 

Już po raz trzeci uczniowie szkół podstawowych naszego województwa mieli możliwość rywalizacji w konkursie informatycznym. Celem konkursu jest rozwijanie zainteresowań uczniów technologią informacyjną, zwrócenie uwagi na rangę przedmiotu oraz możliwość wykorzystania umiejętności z zakresu informatyki w praktyce, rozwijanie korelacji międzyprzedmiotowych a także poszukiwanie utalentowanej młodzieży i zapewnienie możliwości rywalizacji w wybranej dziedzinie wiedzy.

Tradycyjnie także konkurs odbył się w trzech etapach. Pierwszy etap – eliminacje szkolne pozwoliły wyłonić reprezentację szkoły składającą się z 3 lub 5 uczniów w zależności od wielkości szkoły. Drugi etap – eliminacje wojewódzkie odbyły się 10 maja 2010r. Wystartowało w nich ponad 80 uczniów z różnych zakątków Opolszczyzny. Polegał on na rozwiązaniu testu (quizu) na platformie e-learningowej Moodle w ograniczonym oknie czasowym. Test uczniowie rozwiązywali w swoich szkołach poprzez rejestrowany dostęp on-line na platformie konkursowej. Punkty - odpowiedzi uczniów były automatycznie zliczane przez system Moodle.

![](_page_15_Picture_5.jpeg)

*Uczniowie podczas finału wojewódzkiego*

**WODIP** 

Finał Opolskiego Konkursu Technologii Informacyjnej odbył się 17 maja 2010r. w siedzibie Wojewódzkiego Ośrodka Doskonalenie Informatycznego i Politechnicznego w Opolu. Do finału zakwalifikowało się 17 uczniów. Rozwiązywali oni także test-quiz na platformie e-learningowej. Na rozwiązanie testu uczeń miał 30 minut. Pytania były wyświetlane każdemu uczestnikowi w sposób losowy. Kolejność poprawnych odpowiedzi także była pokazywana losowo. Każdy uczeń jednak miał te same pytania i te same przykładowe odpowiedzi. Rozwiązanie takie służyło zapewnieniu samodzielności pracy. Druga część finału polegała na rozwiązaniu zadania praktycznego z zakresu szeroko rozumianej technologii informacyjnej. Na rozwiązanie zadania uczniowie mieli 30 minut. Razem – z obydwu części finału można było uzyskać 88 punktów.

Podium konkursu przedstawia się następująco:

- 1. Jakub Klimek PSP nr 7 w Strzelcach Opolskich
- 2. Łukasz Bacik PSP nr 3 w Nysie
- 3. Adrian Czarnecki PSP nr 3 w Oleśnie Adam Linek – PSP nr 7 w Strzelcach Opolskich Krystian Mirek – PSP nr 1 w Nysie

Zwycięzcom serdecznie gratulujemy. Nauczycielom serdecznie dziękujemy za wysoki poziom przygotowania uczniów. Zapraszamy do udziału w kolejnych edycjach!

![](_page_16_Picture_8.jpeg)

*Finaliści OKTI 2010 z opiekunami*

## <span id="page-17-0"></span>**Test z konkursu technicznego dla gimnazjum – etap wojewódzki**

**Zbigniew Kucik**

Poniższy test jest kontynuacją cyklu publikacji testów z konkursu technicznego dla gimnazjum w roku szkolnym 2009/2010. Dzisiaj pragnę zaprezentować test z etapu wojewódzkiego, który odbył się w 15 marca w WODIiP w Opolu. Jest to spełnienie oczekiwań nauczycieli, którzy są zainteresowani przygotowaniem swoich uczniów do konkursu technicznego.

## TEST – KONKURS WOJEWÓDZKI

Test, składa się z 15 zadań (pytań). *Test wypełniamy pismem technicznym.*

Czas na rozwiązanie testu wynosi 45 min.

1) Który z niżej wymienionych stopów zawiera najwięcej % węgla, a który najmniej? *Wpisz obok kolejność zaczynając od największej zawartości % C.*

![](_page_17_Picture_162.jpeg)

- 2) *Wypisz.* Jakie ruchy mechaniczne wykonuje uchwyt z wiertłem *(w czasie pracy)* w wiertarce udarowej?
	- A) ……………………………………,
	- B) …………………………………….,
- 3) *Zaznacz właściwą odpowiedź.* Zastosowanie przekładni mechanicznej pozwala na zmianę:
	- A) Prędkości obrotowej.
	- B) Ilości obrotów.
	- C) Kierunku obrotu osi.
- 4) *Zaznacz właściwą odpowiedź*. W rysunku technicznym liniami punktowymi rysuje się:
	- A) Pomocnicze linie wymiarowe.
	- B) Osie symetrii.
	- C) Kreskowanie przekrojów.

5) Najlepszymi przewodnikami elektryczności są? *Wpisz obok kolejność zaczynając od najlepszego (1) przewodnika do najgorszego (4).*

![](_page_18_Picture_130.jpeg)

- 6) *Zaznacz właściwą odpowiedź*. Do jakich własności zaliczamy odporność metalu na korozie?
	- A) Własności mechaniczne.
	- B) Własności fizyczne.

**WODIIP** 

- C) Własności chemiczne.
- 7) "Wynalazek to nowe rozwiązanie techniczne, które nie zostało wynalezione wcześniej i nie występowało w naturze". Powstawaniu wynalazku towarzyszą poniższe etapy. *Ustal ich kolejność i wpisz obok liczby mówiące o kolejności etapów tworzenia wynalazku*.

![](_page_18_Picture_131.jpeg)

8) *Napisz.* Jaka jest zasadnicza różnica w budowie silnika dwu i czterosuwowego? *(wystarczy podać jedną, która je różni)*

…………………………………………………………………………………………….

9) Narysuj i zwymiaruj w przekroju poprzecznym tuleję i wałek. *Wymiary dowolne.* A) rys. tulei. B) rys. wałka

10) Zwymiaruj poniższy przedmiot przedstawiony w trzech rzutach, stosując zasadę łańcuchów wymiarowych. *Wpisujemy wymiary rzeczywiste.*

![](_page_19_Figure_2.jpeg)

![](_page_19_Picture_3.jpeg)

**WODIP** 

11) Na podstawie poniżej przedstawionych rzutów prostokątnych wykonaj rzut aksonometryczny tego przedmiotu. *(Szkic).*

![](_page_19_Figure_5.jpeg)

12) *Zaznacz właściwą odpowiedź*. Który z przedstawionych znaków zakazuje skrętu w prawo lub w lewo na najbliższym skrzyżowaniu przed którym jest ustawiony?

![](_page_19_Picture_7.jpeg)

- 13) Przyporządkuj do nazw elementów elektronicznych poszczególne numery tych elementów przedstawionych na ilustracji obok:
	- A) Tranzystor …….
	- B) Rezystor ……..
	- C) Kondensator ………
	- D) Dioda ……..

![](_page_19_Picture_13.jpeg)

- 14) Poniższy rysunek przedstawia schemat elektryczny modelu instalacji świetlnej na skrzyżowaniu drogowym. *Wypisz, które diody będą się świeciły gdy włącznik będzie w pozycji A, pozycji B i pozycji C.*
	- A) ………………..

**WODIP** 

- B) ………………..
- C) ………………..

![](_page_20_Figure_5.jpeg)

15)Przyporządkuj nazwy narzędzi do przedstawionych poniżej ilustracji:

- A) Mikrometr …….
- B) Klucz nastawny ……..
- C) Suwmiarka ………
- D) Piła grzbietnica ……..
- E) Piła do metalu ………..
- F) Narzynka …………..
- G) Gwintownik …………..
- H) Dłuto …………..
- I) Piła rozpłatnica …………..
- J) Pilnik …………..
- K) Piła otwornica …………..

![](_page_20_Picture_18.jpeg)

![](_page_20_Picture_19.jpeg)

![](_page_21_Picture_0.jpeg)

## <span id="page-21-0"></span>**Omijanie przeszkód – moduł REPEAT. Ćwiczenie 4**

**Przemysław Piłatowicz**

#### **Wstęp**

 $\overline{a}$ 

Program Mavin Software Beta 2.0 umożliwia powtarzanie programu lub jego części używając modułu logicznego REPEAT (z ang. powtarzać, ponawiać).

![](_page_21_Picture_113.jpeg)

### *Tabela 1*

Moduł REPEAT (tab. 1) posiada dwa wyjścia: R (Repeat) i E (END – z ang. koniec). Moduł REPEAT tworzy pętle\* w programie powtarzając ją określoną przez użytkownika ilość razy. Od określonej ilości powtórzeń danej pętli zależy, które wyjście będzie wybrane. Jeżeli określona ilość powtórzeń nie jest osiągnięta zostaje wybrane wyjście R, ale jeżeli ilość powtórzeń została osiągnięta to w następnej pętli zostanie wybrane wyjście E wychodzące z pętli.

Ilość powtórzeń danej pętli możemy ustawić w oknie właściwości danego modułu REPEAT (rys. 1). Możemy ustawić ilość powtórzeń między 0 a 99, przy czym 0

<sup>\*</sup> Pętla jest jedną z trzech podstawowych konstrukcji programowania strukturalnego. Umożliwia cykliczne wykonywanie ciągu instrukcji aż do momentu zajścia warunku zakończenia pętli (np. ilość powtórzeń pętli).

jest interpretowane przez program jako nieskończoność (moduł powtarza pętle w nieskończoność).

![](_page_22_Picture_72.jpeg)

### *Rys. 1*

### *okno właściwości modułu REPEAT*

### *repeat count [z ang. ilość powtórzeń]*

**Cel dwiczenia:** program umożliwiający omijanie przeszkód

Wykonanie ćwiczenia:

**WODIIP** 

Uruchom program Mavin Software Beta 2.0

**Częśd 1: Omijanie przeszkody z lewej, z przodu i prawej**

- Zapisz projekt (nazwij go "ominijanie 1") w folderze Project [File] –> [Save]
- Zbuduj aplikacje (rys. 4)

![](_page_23_Picture_1.jpeg)

![](_page_23_Picture_2.jpeg)

![](_page_23_Figure_3.jpeg)

Właściwości modułów (rys. 4) powinny być ustawione następująco:

- przednia-lewa,
- przednia-centralna,
- przednia-prawa,
- kierunek naprzód, lewy silniczek, prędkość 8,
- kierunek do tyłu, oba silniczki, prędkość 10,
- kierunek naprzód, prawy silniczek, prędkość 8,
- kierunek naprzód, oba silniczki, prędkość 5,
- kierunek do tyłu, prawy silniczek, prędkość 5,
- kierunek naprzód, prawy silniczek, prędkość 8,
- kierunek do tyłu, lewy silniczek, prędkość 5,
- ilość powtórzeń 0 (nieskończoność).

Jak widać z rysunku 4, robot po uruchomieniu programu będzie się poruszał według ustawień modułu 4 i 8 jeżeli trafi na przeszkodę z lewej strony z przodu (moduł 1). Jeżeli natomiast natrafi na przeszkodę centralnie (moduł 2) według modułów 5 i 9. Jeżeli przeszkoda będzie się znajdowała po prawej stronie z przodu robota (moduł 3) robot będzie poruszał się według modułów 6 i 10.Robot będzie jechał naprzód z prędkością 8 (moduł 7) jeżeli nie natrafi na żadną przeszkodę.

Dzięki zastosowaniu modułu REPEAT na końcu program nie skończy działania po jednym ominięciu przeszkody lub jeździe prosto, ale będzie nieustannie sprawdzał która fotokomórka wskazuje na przeszkodę.

![](_page_24_Picture_3.jpeg)

**ZAPAMIĘTAJ: Moduł REPEAT umieszczony pod koniec programu umożliwia powtarzanie całej aplikacji określoną ilość razy lub w nieskończoność.**

 Zapisz program [File] –>[Save]

**WODIP** 

- Skompiluj program Wybierz z głównego menu [Compile] a następnie [Compile]
- Podłącz robota z komputerem przewodem USB
- Włącz robota MA-VIN

Przycisk znajduje się na płycie głównej robota obok portu USB

- Wgraj program do pamięci robota Wybierz z głównego menu [Compile] a następnie [Download]
- Uruchom program

**WODIIP** 

Program zostaje uruchomiony automatycznie po wgraniu go do pamięci robota

#### **Częśd 2: Udoskonalone omijanie przeszkody przez robota**

- Otwórz projekt "przeszkoda\_1"  $[File] \rightarrow [Open]$
- Zapisz projekt jako "przeszkoda\_2" w folderze Project [File] -> [Save as]
- Zbuduj aplikacje dodając moduły według schematu (rys. 5)

![](_page_25_Picture_8.jpeg)

*Rys. 5*

W tej części ćwiczenia dodamy moduły do wcześniejszego programu udoskonalając go. Moduły które należy dodać zostały zaznaczone na zielono (rys. 5).

Bez tych modułów robot omijał przeszkody tylko jeżeli zadziałała, którakolwiek z przednich fotokomórek, ale nie omijał jeżeli zadziałały dwie naraz. Jeżeli chcemy, żeby program dobrze omijał przedmioty musimy wziąć pod uwagę wszystkie najważniejsze kombinacje trzech fotokomórek przednich, których jest 7.\*

Właściwości modułów zaznaczonych na zielono na rysunku 5 (od 1 do 9) powinny być ustawione następująco:

1 – przednie prawa i lewa,

a WODIIP

- 2 przednie centralna i lewa,
- 3 przednie prawa i centralna,
- 4 kierunek do tyłu, oba silniczki, prędkość 5,
- 5 kierunek naprzód, lewy silniczek, prędkość 8,
- 6 kierunek naprzód, prawy silniczek, prędkość 8,
- 7 opóźnienie 10 [1/10s],

 $\overline{a}$ 

- 8 kierunek do tyłu, prawy silniczek, prędkość 5,
- 9 kierunek do tyłu, lewy silniczek, prędkość 5.

<sup>\*</sup> Przypadek ósmy, czyli zadziałanie wszystkich trzech naraz możemy pominąć, ponieważ żeby taka sytuacja zaistniała przeszkoda musiałaby być dopasowana kształtem do przodu robota.

 Zapisz program [File] –>[Save]

**WODIIP** 

- Skompiluj program Wybierz z głównego menu [Compile] a następnie [Compile]
- Podłącz robota z komputerem przewodem USB
- Włącz robota MA-VIN

Przycisk znajduje się na płycie głównej robota obok portu USB

- Wgraj program do pamięci robota Wybierz z głównego menu [Compile] a następnie [Download]
- Uruchom program Program zostaje uruchomiony automatycznie po wgraniu go do pamięci robota

![](_page_27_Picture_8.jpeg)

**ZASTANÓW SIĘ:**

**Dlaczego tylko między modułami 4 i 5 występuje moduł DELAY i jaką spełnia tam rolę?**

## <span id="page-28-0"></span>**Ćwiczenia z DELPHI for .NET (ciąg dalszy)**

**Marian Mysior**

#### **Kontrolki i zdarzenia**

**WODIP** 

Kontrolki, zwane inaczej formantami są elementami umieszczanymi na projekcie formularza. Umożliwiają wprowadzanie danych przez użytkownika, ograniczanie wartości wprowadzanych danych, wyprowadzanie wyników.

W poprzednich przykładach używaliśmy już takich kontrolek jak:

- $\bullet$  TextBox okno tekstowe (edycyjne),
- Label etykieta,
- $\bullet$  Buton przycisk.

Kontrolka jest elementem, z którym związane są różne zdarzenia, np. kliknięcie na przycisku. Nowoczesne języki programowania umożliwiają budowanie programów reagujących na zdarzenia. Poprzednie ćwiczenia również wykorzystywały te możliwości. Był to jednak jeden typ zdarzenia "przy kliknięciu". Kliknięcie myszką na przycisku uruchamiało metodę obsługi zdarzenia: "Click". Nagłówki takich metod tworzone są automatycznie.

Najprostszym sposobem uruchomienia edycji metody obsługi danego zdarzenia jest podwójne kliknięcie myszką na kontrolce. W ten sposób można uruchomić edycję jednego, domyślnego zdarzenia dla danej kontrolki. Dla przycisku jest to zdarzenie "Click". Edycję wszystkich metod związanych z określoną kontrolką możemy inicjować wybierając w oknie *Obcject Inspector* zakładkę Zdarzenia (*Events*). Większość kontrolek posiada dość liczną grupę związanych z nimi zdarzeń.

![](_page_29_Picture_1.jpeg)

**WODIP** 

Zdarzenia związane z przyciskiem

#### **Dwiczenie 13. Kontrolki**

Wypróbujemy funkcjonowanie kilku typowych kontrolek: HScrollBar, Check-

Box, RadioButton i GroupBox. Wykorzystamy domyślne zdarzenia związane z nimi (są na pierwszych miejscach w oknie *Properties/Events*).

Na formularzu umieścimy:

- okno tekstowe ( $TextBox$ ) zmieniać będziemy wygląd obramowania i kolor tła tego okna, a także ukrywać je,
- 3 poziome paski przewijania ( $HSCrollBar$ ) tutaj wybierać będziemy trzy składowe koloru w standardzie RGB,
- pole wyboru ( $\text{CheckBox}$ ) przełącza ukrywanie pola tekstowego,
- grupę pól wyboru ( $GroupBox$ ) grupuje pola opcji (dopuszczając wybór "jeden z wielu",
- 3 pola opcji (RadioButton) do wyboru stylu obramowania okna tekstowego.

var r, g, b : integer;

**WODIIP** 

// \*\*\*\*\* paski przewijania \*\*\*\*\*

procedure TWinForm1.HScrollBar1 Scroll(sender: System.Object; e: System.Windows.Forms.ScrollEventArgs);

begin

r:=HScrollBar1.Value;

```
TextBox1.BackColor := Color.FromArgb(r, g, b);
```
end;

```
procedure TWinForm1.HScrollBar2_Scroll(sender: Sys-
tem.Object; e: System.Windows.Forms.ScrollEventArgs);
```
begin

```
 g:=HScrollBar2.Value;
```

```
TextBox1.BackColor := Color.FromArgb(r, g, b);
```
end;

```
procedure TWinForm1.HScrollBar3_Scroll(sender: Sys-
tem.Object; e: System.Windows.Forms.ScrollEventArgs);
```
begin

```
 b:=HScrollBar3.Value;
```

```
TextBox1.BackColor := Color.FromArgb(r, g, b);
```
end;

```
// ***** pole wyboru *****
```
procedure TWinForm1.CheckBox1\_CheckedChanged(sender: System.Object; e: System.EventArgs);

## **WODIIP**

#### begin

if CheckBox1.Checked then

TextBox1.Visible:= False

#### else

TextBox1.Visible:= True

end;

```
// ***** przyciski opcji *****
```
procedure TWinForm1.RadioButton1\_CheckedChanged(sender: System.Object; e: System.EventArgs);

begin

```
 TextBox1.BorderStyle:=BorderStyle.Fixed3D
```
end;

procedure TWinForm1.RadioButton2\_CheckedChanged(sender: System.Object; e: System.EventArgs);

begin

```
 TextBox1.BorderStyle:=BorderStyle.FixedSingle;
```
end;

procedure TWinForm1.RadioButton3\_CheckedChanged(sender: System.Object; e: System.EventArgs);

begin

TextBox1.BorderStyle:=BorderStyle.None;

end;

### // \*\*\*\*\* przycisk zakończenia \*\*\*\*\*

procedure TWinForm1.Button1\_Click(sender: System.Object; e: System.EventArgs);

begin

if MessageBox.Show('Zakończyć program?','Koniec?', MessageBoxButtons. YesNo, MessageBoxIcon. Question) = System.Windows.Forms.DialogResult.Yes then

Close;

**WODIIP** 

#### end;

Metody obsługi zdarzeń Scroll trzech pasków przewijania pozwalają wybrać kolor tła pola tekstowego wykorzystując obiekt Color. Posiada on szereg właściwości ustawiających typowe kolory. Pełną gamę kolorów możemy uzyskać stosując metodę Argb(r, g, b), gdzie r, g, b określają składowe koloru czerwonego, zielonego i niebieskiego.

Styl obramowania okna tekstowego określa wartość wyliczenia BorderStyle (Fixed3D, FixedSingle, None).

![](_page_32_Picture_97.jpeg)

#### Kontrolki

Zdarzenia związane są również z formularzami (utworzenie, zamknięcie, kliknięcie na formularzu i wiele innych).

## <span id="page-33-0"></span>**Obróbka grafiki – pierwsze kroki. Cz. 1**

**Roland Zimek**

## *Wybór programu*

Programów do obróbki grafiki jest bardzo dużo. Od najprostszych do przeznaczonych dla profesjonalnych grafików. Zaczynając swoją przygodę z obróbką grafiki, powinniśmy zdecydować się na program polskojęzyczny i darmowy. Jednak i takich programów jest dosyć dużo. Dlatego też powinniśmy poszukać programu niezwykle prostego w obsłudze i dającego nam oprócz podstawowych funkcji do obróbki grafiki, także możliwość ich łatwego przeglądania i tworzenia pokazu slajdów. Tym programem jest **XnView**.

XnView jest programem który umożliwia łatwe przeglądanie nawet dużych zasobów grafiki, zgromadzonych na komputerze. Jednak już od dawna, posiada on wiele przydatnych narzędzi umożliwiających poprawianie jakości zeskanowanych materiałów, bądź zdjęć wykonanych aparatem cyfrowym.

Najnowsza wersja tego programu znajduje się na stronie producenta:

#### [www.xnview.com](http://www.xnview.com/)

![](_page_33_Picture_9.jpeg)

XnView jest bezpłatny dla użytkowników prywatnych i dla instytucji edukacyjnych.

## *Przeglądanie zasobów graficznych*

Po uruchomieniu programu, przeglądarkę możesz uruchomić, wybierając przycisk Prze-

#### **glądarka**.

a WODIIP

![](_page_34_Picture_104.jpeg)

Okno programu zostanie podzielone na trzy części:

- Drzewo folderów w lewym górnym rogu, umożliwiające wybór folderu ze zdjęciami do obejrzenia,
- Miniaturki obrazów z prawej strony ekranu,
- Podgląd zdjęcia w powiększeniu widoczne jest wybrane aktualnie zdjęcie.

![](_page_34_Picture_10.jpeg)

Możesz zobaczyć zdjęcie w oryginalnym rozmiarze, klikając na przycisku Otwórz lub klikając na nim szybko dwa razy lewym przyciskiem myszy.

a WODIIP

![](_page_35_Picture_2.jpeg)

Zwród uwagę, że otwarte zdjęcie zostało otwarte w nowej zakładce, widocznej w lewym górnym rogu ekranu.

Chcąc zamknąd podgląd zdjęcia, możesz wcisnąd przycisk **Esc**, w lewym górnym rogu klawiatury. Możesz jednak zostawid otwarte okno z podglądem wybranego zdjęcia i ponownie przełączyd się do przeglądarki, klikając na zakładce **Przeglądarka**.

W trakcie przeglądania zasobów graficznych na swoim komputerze możesz wykonać szereg czynności, dostępnych na pasku widocznym nad miniaturami zdieć:

![](_page_35_Picture_6.jpeg)

**Poziom w górę** – pozwala przejść do folderu nadrzędnego, w stosunku do aktualnie wybranego,

- **Nowy katalog** umożliwia utworzenie nowego katalogu w aktualnie wybranym,
- ◆ **Zmień nazwę** pozwala zmienić nazwę pliku, aktualnie wybranego,
- ◆ Usuń kasuje aktualnie wybrany plik,

a WODIIP

**Wyświetl jako** – zmienia sposób wyświetlania w oknie miniaturek obrazów:

![](_page_36_Picture_5.jpeg)

![](_page_37_Picture_0.jpeg)

![](_page_37_Picture_51.jpeg)

- **Sortuj wg** pozwala ustalid kolejnośd wyświetlania obrazów,
- $\bullet$  **Odśwież** ponownie odczytuje zawartość folderu i informacji o obrazach,
- **Ulubione** umożliwia utworzenie listy ulubionych folderów do których często będziemy wracać.

## <span id="page-38-0"></span>**"Karciana godzina" ze SWiSH'em**

**WODIP** 

**Jan Szymczyna**

Technologia tworzenia animacji na potrzeby stron internetowych rozwija się w szybkim tempie. Liderem wciąż jest Adobe Flash, ale bariera ceny i stopnia trudności zmusza nas do poszukiwania tańszej i prostszej alternatywy. Dobrym rozwiązaniem do wykorzystania na zajęciach dodatkowych (19-20 godziny) jest program Swish. Na potrzeby szkoły można zakupić go w edukacyjnej wersji SWiSH Max3 w pakiecie 5 licencji (koszt około 380 zł za całość). Dodatkowo warto zakupić podręcznik np. "SWiSH Max Animacje flash - jakie to proste" autorstwa Rolanda Zimka (wydatek do 40 zł). Swish jest stosunkowo prostym programem przeznaczonym do tworzenia animacji na stronach www. Możliwości programu są ogromne: tworzenie interaktywnych animacji, obróbka tekstu, dźwięku, filmów, projektowanie menu, przycisków, bannerów itp. Efekty pracy urozmaica nam 350 efektów, prawie 200 animowanych komponentów, możliwość importowania bitmap, klipartów, muzyki mp3, czy filmów. Bardziej zaawansowani użytkownicy mają do dyspozycji wykorzystanie języka skryptów z obsługą klas Flash (Action Script). Niniejszy program zajęć dodatkowych ma na celu zachęcenie nauczycieli do poświęcenia czasu (w gimnazjum lub szkole ponadgimnazjalnej) na wykorzystanie wielkich możliwości pakietu SWiSH Max<sub>3</sub>.

### **ZAJĘCIA INFORMATYCZNE "GRAFICZNE ZABAWY"**

#### **WSTĘP**

Jednym z zadań współczesnej szkoły jest przygotowanie uczniów do życia w społeczeństwie informacyjnym. Pogłębianie wiedzy informatycznej sprzyja uczniom w ogólnym rozwoju, pozwala na rozwijanie zainteresowań, pogłębia wiedzę o świecie, rozwija intelektualnie i umysłowo. Praca z komputerem stwarza wiele okazji do samokontroli i samooceny, a w przypadku pracy zespołowej uczy bezpośredniej współpracy – pobudza do dyskusji i stawia przed koniecznością wypracowania wspólnych rozwiązań, za które ponosi odpowiedzialność. Ważnym elementem umiejętności informatycznych jest tworzenie grafiki na potrzeby stron www.

## **CELE OGÓLNE:**

E WODIP

• ukazywanie uczniom, w jaki sposób komputer jest pożytecznym narzędziem w pracy, nauce, zabawie, komunikacji

- rozwijanie u uczniów zainteresowań technologią informacyjną
- pogłębianie i utrwalanie wiedzy już zdobytej na lekcjach informatyki
- kształtowanie uzdolnień w dziedzinie informatyki
- kształtowanie postawy poznawczej i twórczej
- poznawanie i rozumienie otaczającego świata

• kształtowanie umiejętności prawidłowej oceny informacji pod względem zagrożeń płynących z Internetu

- umacnianie postawy szacunku dla własności intelektualnej
- dostrzeganie potrzeby samokształcenia
- rozwijanie umiejętności współpracy i współdziałania w grupie

### **CELE OPERACYJNE:**

- dobór narzędzia programu do określonej czynności
- właściwe zastosowanie narzędzia graficznego

• wykonywanie operacji kopiowania elementów w danym pliku i między plikami oraz przenoszenia elementów w obszarze rysunku

- modyfikowanie położenia lub kształtu elementu
- dobór kąta obrotu elementu w celu dokładnego odwzorowania
- rozróżnianie działania poleceń zapisywania: zapisz i zapisz jako
- odczyt rysunku z zastosowaniem zasady rzutowania
- wskazywanie obszaru wykorzystania technik komputerowych w grafice
- planowanie ruchu w projekcie
- opracowywanie animacji na płaszczyźnie
- opracowywanie animacji w przestrzeni

### **METODY PRACY:**

NODIP

- burza mózgów
- gra dydaktyczna
- metoda zajęć praktycznych
- wykład informacyjny oraz pokaz przy wykorzystaniu komputera
- instruktaż

### **FORMY PRACY:**

- grupowe projektowanie animacji
- zespołowe wykonywanie elementów graficznych
- indywidualne analizowanie treści podręcznika "SWiSH Max",

## **WODIP**

### **TREŚCI KSZTAŁCENIA:**

- 1. Przeznaczenie i charakterystyka programów typu Flash, Swish
- 2. Instalacja programu SWiSH Max
- 3. Elementy okna programu
- 4. Prosta animacja ruchu obiektu
- 5. Projektowanie ruchu obiektu wzdłuż linii prostej
- 6. Ruch obiektu wzdłuż dowolnej ścieżki
- 7. Sterowanie procesem animacji
- 8. Tworzenie i edycja obiektów
- 9. Podstawowe obiekty
- 10.Autokształty, odcinki i krzywe
- 11.Przekształcanie obiektu
- 12.Zmiana skali obiektu
- 13.Obracanie i pochylanie
- 14.Perspektywa, zmiana kształtu
- 15.Sposoby wypełnienia kształtu
- 16.Skalowanie i obracanie wypełnienia
- 17.Wprowadzanie tekstu do animacji
- 18.Teksty dynamiczne i pola formularzy
- 19.Wstawianie rysunków i innych elementów
- 20.Przekształcanie tekstu na krzywe
- 21.Precyzyjne rysowanie i wyrównywanie obiektów
- 22.Stosowanie siatki, prowadnic
- 23.Przyciąganie do obiektów i punktów
- 24.Punkty zakotwiczenia

**WODIP** 

- 25.Maskowanie, przegląd efektów
- 26.Efekt Move, fade, zoom, slide, kern
- 27.Stosowanie wybranych efektów
- 28.Karta Motion, easing, camera
- 29.Projektowanie własnych efektów
- 30.Zapisywanie i eksportowanie animacji
- 31.Umieszczanie animacji na stronach internetowych
- 32.Tworzenie filmu z animacją
- 33.Ustawienia eksportu plików wideo
- 34.Zarządzanie scenami i animacją
- 35.Projektowanie interaktywnego menu
- 36.Odtwarzanie dźwięków
- 37.Wykorzystywanie funkcji matematycznych
- 38.Wykonanie własnego projektu
- 39.Pokaz własnego projektu

![](_page_43_Picture_1.jpeg)

E

### **EWALUACJA**

Najlepszym sposobem na ocenę przydatności zajęć będzie przegląd wykonanych w ich trakcie prac uczniowskich. Najlepsze z nich można umieścić np. na stronie głównej szkoły lub podstronach szkolnej witryny. Innym źródłem informacji o uzyskanych efektach mogą być wypowiedzi, uwagi i opinie samych uczestników. Cenne do analizy osiągnięć grupy uczniów może być kontynuowanie tematyki Swisha w następnym roku lub przejście do trudniejszych zagadnień - do tematyki Flasha…

Jan Szymczyna

## <span id="page-44-0"></span>**Wojewódzka Wystawa Twórczości Technicznej Uczniów 2010**

#### **Wiesław Bartoszek**

Wśród wielu przedsięwzięć organizowanych przez WODIiP w Opolu nie zabrakło również corocznie organizowanej wiosną wystawy prac uczniowskich. W tym roku szkolnym wystawa prac miała miejsce w Urzędzie Marszałkowskim w Opolu na Ostrówku w dniach od 24.05 – 31.05.2010 r. Mimo znanych od lat kłopotów dokuczających nauczycielom techniki ( mała liczba godzin, brak pracowni, brak podziału na grupy) udaje się corocznie zgromadzić na wystawie kilkaset prac wykonanych przez uczniów na lekcjach techniki i zajęciach pozalekcyjnych. Zwiedzający wystawę zauważyli, że ekspozycja była przygotowana przez nauczycieli bardzo starannie. Eksponaty prezentujące różne techniki wykonania były starannie dobrane i estetycznie wykonane. Ten pogląd podzieliła komisja konkursowa, która miała trudne zadanie, wyboru najlepszych prac . Komisja oceniała prezentacje szkół biorąc pod uwagę ich zróżnicowanie, bogactwo tematyki i technik wytwórczych, estetykę wykonania. Ostatecznie ustalono następującą kolejność zdobytych miejsc

### *Szkoły Podstawowe*

**WODIP** 

1 miejsce: Publiczna Szkoła Podstawowa nr 1 w Prudniku – urządzenie wielofunkcyjne 2 miejsce : Publiczna Szkoła Podstawowa nr 21 w Opolu - DVD 3 miejsce : Publiczna Szkoła Podstawowa w Biedrzychowicach - DVD

#### *Gimnazja*

1 miejsce : Publiczne Gimnazjum nr 8 w Opolu - urządzenie wielofunkcyjne 2 miejsce : Publiczne Gimnazjum nr 2 w Opolu - DVD 3 miejsce : Publiczne Gimnazjum w Zdzieszowicach – DVD

### **Wyróżnienie**

Specjalny Ośrodek Szkolno – Wychowawczy w Kluczborku Głośniki komputerowe

## **Nagrody indywidualne**

### *Szkoła Podstawowa*

1 miejsce : Kamil Popiel, Paskal Dyga PSP nr 24 w Opolu - makiety zamków

2 miejsce: Martin Cholewa PSP nr 21 w Opolu - makieta

3 miejsce: Konrad Niedojadło PSP nr 1 w Prudniku – wieża widokowa

## **Wyróżnienia**

Aleksandra Szwec - Zespół Szkół w Baborowie – koszyk i butelka

Agnieszka Fiuty - PSP nr 21 w Opolu - kwiatek z papieru

## *Gimnazja*

1 miejsce : Przemysław Żółtaszek, Krzysztof Krawiec – SOSW w Kluczborku – makieta gospodarstwa

2 miejsce: Marek Gach –– PG nr 2 w Głuchołazach - makieta zamku

3 miejsce : Bianca Piechotta – PG nr 8 w Opolu – dom z duszą

## **Wyróżnienia**

Konrad Porąbka – PG nr 2 w Prudniku – model samolotu i robota

Patrycja Broy – Zespół Szkół w Zimnicach Wielkich – kolej przez kanion w Teksasie

Wszyscy nauczyciele otrzymali dyplomy i podziękowania.

![](_page_45_Picture_18.jpeg)

![](_page_45_Picture_19.jpeg)

Zdjęcie1, zdjęcie 2 - Zespół Szkolno – Wychowawczy w Kluczborku

![](_page_46_Picture_0.jpeg)

![](_page_46_Picture_1.jpeg)

**E** WODIP

![](_page_46_Picture_3.jpeg)

Zdjęcie 3 - Widok wystawy Zdjęcie 4 - PSP nr 21 w Opolu

![](_page_46_Picture_5.jpeg)

![](_page_46_Picture_7.jpeg)

Zdjęcie 5 - PG nr 2 w Opolu Zdjęcie 6 - PSP nr 1 w Prudniku.

![](_page_46_Picture_9.jpeg)

Zdjęcie 7 - Zespół Szkół w Zimnicach Wielkich Zdjęcie 6 - PG nr 2 w Głubczycach

![](_page_46_Picture_11.jpeg)

![](_page_46_Picture_12.jpeg)

## <span id="page-47-0"></span>**Turniej Bezpieczeństwo w Ruchu Drogowym 2010 - eliminacje wojewódzkie**

**Wiesław Bartoszek**

Zgodnie z wieloletnią tradycją, w miesiącach kwietniu i maju, na terenie województwa opolskiego, zorganizowany został cykl zawodów eliminacyjnych turnieju "Bezpieczeństwo w Ruchu Drogowym".

Głównym celem tego turnieju jest podnoszenie bezpieczeństwa uczestników ruchu drogowego, poprzez pogłębianie znajomości przepisów i zasad obowiązujących w ruchu drogowym, doskonalenie techniki jazdy na rowerze oraz udzielanie pierwszej pomocy ofiarom wypadków drogowych. Turniej odbywa się w dwóch grupach wiekowych, dla uczniów szkół podstawowych i dla uczniów gimnazjów.

Ze względu na ogromne zainteresowanie turniejem, konieczne było zorganizowanie eliminacji gminnych a następnie powiatowych w celu wyłonienia najlepszych drużyn, które zaprezentowały swoje wiadomości i umiejętności w finale wojewódzkim.

W cyklu tegorocznych eliminacji turnieju, brało udział około 1000 uczniów z prawie wszystkich gmin naszego województwa.

W finale wojewódzkim wystartowały 23 trzyosobowe drużyny, z każdej grupy wiekowej, reprezentujących wszystkie powiaty naszego województwa.

Na szczeblu wojewódzkim, na ostateczną klasyfikację zespołu, składają się wyniki uzyskane przez poszczególnych jej członków w następujących konkurencjach:

- teście ze znajomości przepisów ruchu drogowego,
- jeździe po miasteczku ruchu drogowego, zgodnie z obowiązującymi przepisami,
- jeździe sprawnościowej po torze przeszkód,

udzielaniu pierwszej pomocy.

a WODIIP

Organizatorem finału wojewódzkiego, który odbył się w tym roku 15 maja, był Zespół Szkolno – Przedszkolny w Krośnicy.

Za opracowywanie wyników, odpowiedzialny był konsultant ds. techniki Wiesław Bartoszek - WODIiP w Opolu. W czasie konkursu, wszyscy jego uczestnicy wykazali się bardzo wysokim poziomem wiedzy i umiejętności. Zwycięskie drużyny będą reprezentowały nasze województwo w finale ogólnopolskim, który w tym roku zostanie rozegrany w Poznaniu.

Nagrodami dla zwycięskich drużyn w obydwu kategoriach wiekowych były puchary ufundowane przez Opolskiego Kuratora Oświaty, nagrody rzeczowe a najlepsi zawodnicy w klasyfikacji indywidualnej otrzymali wysokiej klasy rowery górskie.

W kategorii szkół podstawowych najlepszą drużyną okazała się drużyna

#### **Zespołu Szkolno – Przedszkolnego w Krośnicy.**

Skład drużyny: Brygida Hurek Agnieszka Mazur Agnieszka Machnik Opiekun: Piotr Besz

Wśród uczniów indywidualnie najlepszym okazała się Agnieszka Machnik z Zespół Szkolno – Przedszkolnego z Krośnicy, która w nagrodę otrzymała rower.

W kategorii szkół gimnazjalnych najlepszą drużyną okazała się drużyna

### **Publicznego Gimnazjum w Izbicku.**

### **Skład drużyny:**

**WODIP** 

Sabina Gawlik

Izabela Gordzielik

Rafał Hendel

Drużynę przygotował i prowadził Pan Piotr Besz.

Wśród uczniów indywidualnie najlepszym okazał się Rafał Hendel z PG w Izbicku który w nagrodę otrzymał rower.

Ogółem ponad połowa wszystkich startujących otrzymała bardzo atrakcyjne nagrody rzeczowe.

Sponsorami nagród i organizacji turnieju byli:

- Opolskie Kuratorium Oświaty
- PZU SA w Opolu
- Polski Związek Motorowy w Opolu
- Wojewódzka Komenda Policji w Opolu
- Wojewódzki Ośrodek Doskonalenia Informatycznego i Politechnicznego w Opolu

 Szczególne słowa uznania należą się dyrekcji i nauczycielom Zespołu Szkolno – Przedszkolnego w Krośnicy. Swoją gościnnością oraz perfekcyjną organizacją imprezy stworzyli startującym uczniom i członkom komisji sędziowskiej, komfortowe warunki rozgrywania wszystkich konkurencji.

## <span id="page-50-0"></span>**Turniej Bezpieczeństwo w Ruchu Drogowym 2010 dla Szkół Specjalnych**

#### **Wiesław Bartoszek**

Głównym celem tego turnieju jest podnoszenie bezpieczeństwa uczestników ruchu drogowego, poprzez pogłębianie znajomości przepisów i zasad obowiązujących w ruchu drogowym, doskonalenie techniki jazdy na rowerze oraz udzielanie pierwszej pomocy ofiarom wypadków drogowych. Turniej odbywa się w dwóch grupach wiekowych, dla uczniów szkół podstawowych i dla uczniów gimnazjów.

Ze względu na ogromne zainteresowanie turniejem, konieczne było zorganizowanie eliminacji szkolnych, a najlepsze drużyny zaprezentowały swoje wiadomości i umiejętności w finale wojewódzkim.

W finale wojewódzkim wystartowało 13 trzyosobowych drużyn, z każdej grupy wiekowej, reprezentujących wszystkie powiaty naszego województwa.

Na szczeblu wojewódzkim, na ostateczną klasyfikację zespołu, składają się wyniki uzyskane przez poszczególnych jej członków w następujących konkurencjach:

- teście ze znajomości przepisów ruchu drogowego,
- $-$  jeździe po miasteczku ruchu drogowego, zgodnie z obowiązującymi przepisami,
- jeździe sprawnościowej po torze przeszkód,
- udzielaniu pierwszej pomocy.

Organizatorem finału wojewódzkiego, który odbył się w tym roku 27 maja, był Zespół Szkół Specjalnych w Opolu.

Za opracowywanie wyników, odpowiedzialny był konsultant ds. techniki z WODIiP w Opolu. W czasie konkursu, wszyscy jego uczestnicy wykazali się bardzo wysokim poziomem wiedzy i umiejętności. O wyrównanym poziomie zawodników

może świadczyć fakt, że o miejscu w klasyfikacji końcowej decydowały pojedyncze błędy na torze przeszkód.

Nagrodami dla zwycięskich drużyn w obydwu kategoriach wiekowych były puchary ufundowane przez Opolskiego Kuratora Oświaty, nagrody rzeczowe a najlepsi zawodnicy w klasyfikacji indywidualnej otrzymali wysokiej klasy rowery górskie.

Klasyfikacja

### **Szkoły Podstawowe**

a WODIIP

1 miejsce – Strzelce Opolskie

2 miejsce – Opole

3 miejsce - Prudnik

### **Gimnazja**

1 miejsce – Strzelce Opolskie

2 miejsce – Głubczyce

3 miejsce – Prudnik

## **Miejsca indywidualne**

## **Szkoły Podstawowe**

- 1 miejsce Stiwen Mańczyk
- 2 miejsce Rafał Bursy
- 3 miejsce Dawid Nieznalski

### 4 miejsce – Kamil Kalka

5 miejsce – Adam Lecjan

### **Gimnazja**

1 miejsce - Damian Sotor

**E** WODIIP

- 2 miejsce Tomasz Jóźwiak
- 3 miejsce Marcin Wasiura
- 4 miejsce Karol Czaja
- 5 miejsce Paweł Kidziak

Ogółem ponad połowa wszystkich startujących otrzymała bardzo atrakcyjne nagrody rzeczowe.

Sponsorami nagród i organizacji turnieju byli:

- Opolskie Kuratorium Oświaty
- PZU SA w Opolu
- Polski Związek Motorowy w Opolu
- Wojewódzka Komenda Policji w Opolu
- Wojewódzki Ośrodek Doskonalenia Informatycznego i Politechnicznego w Opolu